# Webinaire Mise en place des services socles

24 avril 2024

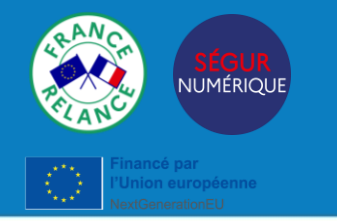

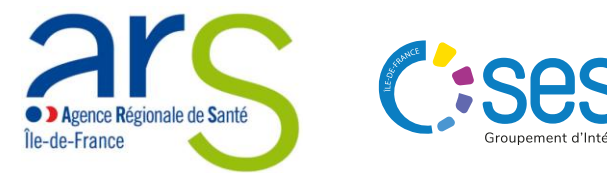

Webinaire – Mise en place des services socles │ 25/04/2024 │ 1

### **Bienvenue**

#### **Bonnes pratiques pour ce webinaire**

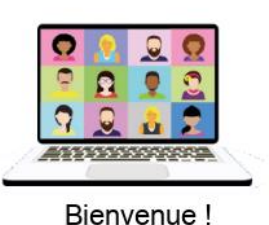

• Je coupe mon micro et ma caméra quand je ne parle pas

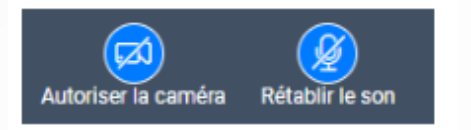

• Les questions doivent être posées par écrit, j'utilise le module Q/R en bas de l'écran pour poser mes questions. Une réponse concise/synthétique sera effectuée à l'oral.

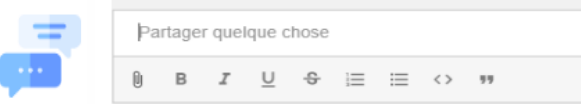

• Lors des temps de Q/R, levez la main et la parole vous sera donnée.

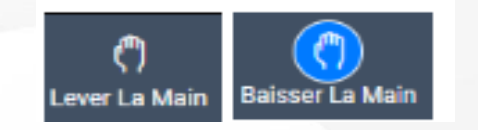

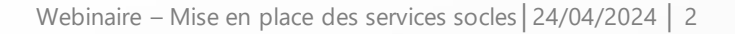

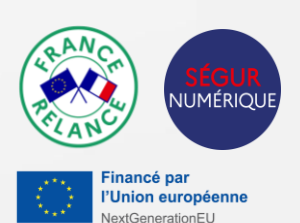

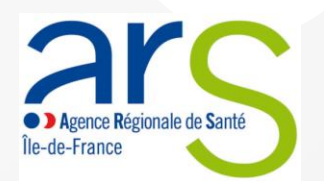

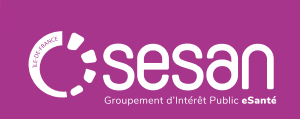

### **Les intervenants de ce jour**

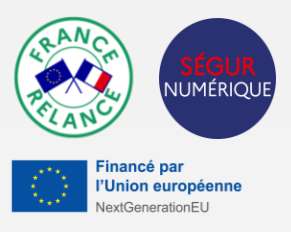

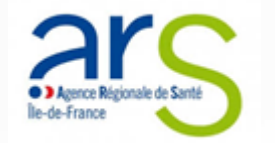

**Mme Céline LAGREE** Directrice de projet **ESMS Numérique** 

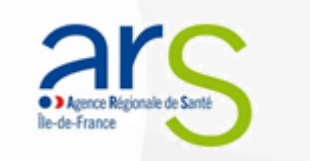

**M. Mohamed ELKHOMRI** Chef de projet SI **ESMS Numérique** 

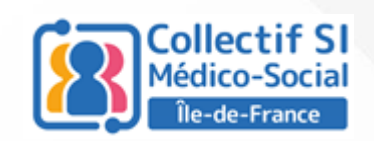

**Mme Aude BENEZETH** Cheffe de projet Collectif SI

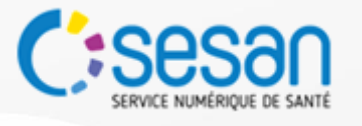

**Mme Elodie REYMOND** Cheffe de projet **ESMS** numérique

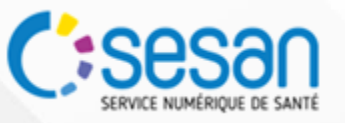

**Mme Caroline COURDE** Chargée de projet ESMS Numérique

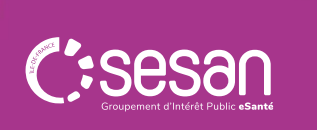

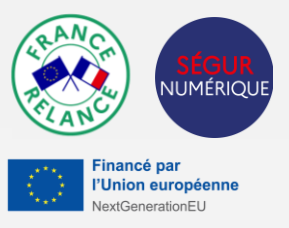

## SOMMAIRE

- **│ Introduction** *(5 min)*
- **│Préparer la mise en place des services socles** *(40 min)*
- **│Les services socles : INS, Mon espace santé, DMP, MSSanté** *(25 min)*
- **│ Appel à projets 2024 et le calendrier** *(10 min)*

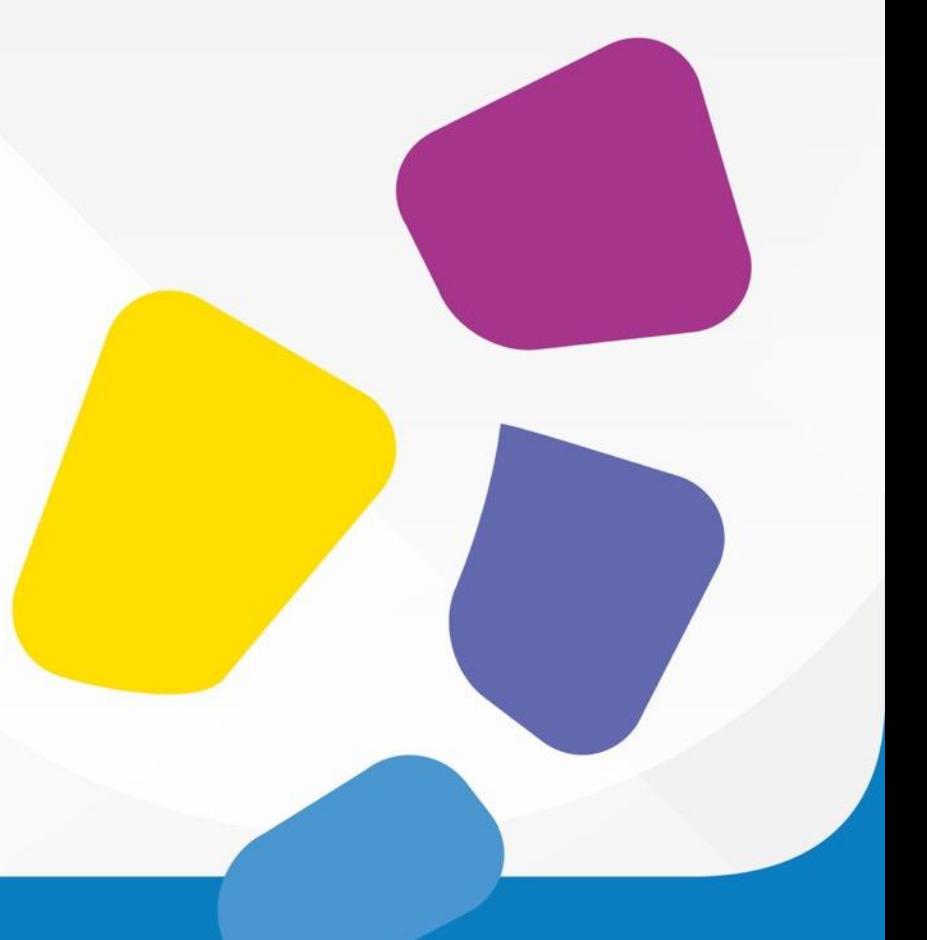

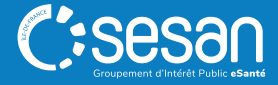

## Introduction

## Préparer la mise en place des services socles

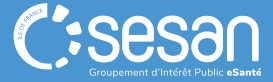

Webinaire – Mise en place des services socles│24/04/2024 │ 6

## **Les prérequis pour mettre en place les services socles NUMÉRIQUI** nancé pa 'Union européenne **1 - FINESS 2 - Contractualisation 3 - Commander des MIE 4 - Disposer de certificats 5- RPPS+ANS**

### **La mise à jour de la base FINESS**

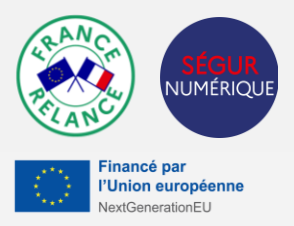

Cette étape est nécessaire pour candidater à l'appel à projets ESMS numérique ou commander la version Ségur référencée de son DUI via un bon de commande SONS.

Dans le cadre de la contractualisation avec l'ANS, une base FINESS à jour facilitera vos démarches et évitera tout blocage administratif.

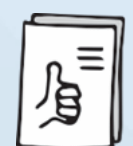

**Pour consulter la base FINESS de vos ESSMS : <https://finess.esante.gouv.fr/>**

#### **En cas d'anomalie :**

- ✓ Pour les ESSMS relevant de compétence ARS ou conjointe : **contacter votre DD ARS**
- ✓ Pour les ESSMS relevant de compétence unique CD **: contacter votre CD**

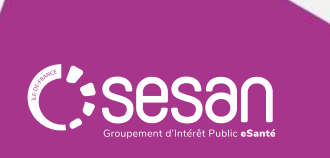

### **Pourquoi contractualiser avec l'ANS ?**

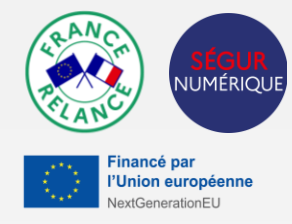

La contractualisation avec l'ANS est un prérequis administratif qui permet de commander et d'obtenir les moyens d'identification

électronique (MIE) individuels ou pour la structure.

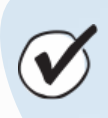

2

**Les MIE permettent d'avoir accès aux services et référentiels socles.**

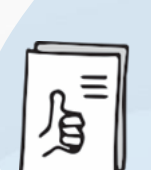

**Bonne pratique** : pour faciliter les démarches, il est préconisé de les déclarer au niveau du FINESS Juridique.

**Service client de l'ANS :**  Monserviceclient.annuaire @esante.gouv.fr

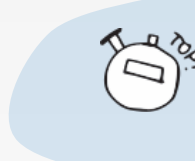

**Délai d'instruction** entre 6 jours et 16 jours pour les dossiers complets

#### **Les démarches en 3 étapes :**

- 1. Prendre connaissance des **conditions générales d'utilisation**
- 2. Renseigner le **contrat d'adhésion** pour l'organisme gestionnaire (il permettra de [contractualiser pour l'ensemble des ESSMS de l'entité juridique\) :](https://www.demarches-simplifiees.fr/commencer/contrat-d-adhesion-f101) **Démarches simplifiées (CA/F101)**
- 3. Demander une **carte de représentant légal** (CDE)

Ces étapes peuvent être réalisées en ligne (ou à l'aide de formulaires papier.)

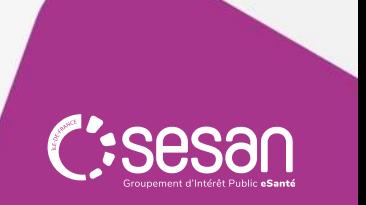

### <sup>3</sup> **Les MIE : de quoi s'agit-il ?**

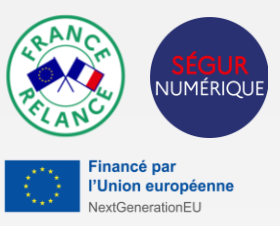

Les MIE à commander vont dépendre de l'éditeur de DUI et des règles de gestion des services socles. Les plus utilisés pour accéder aux services socles sont les suivants :

- ✓ **Les certificats :** MIE pour la structure, intégrés au DUI
- ✓ **Les cartes CPx ou sa version dématérialisée (e-CPS)** : MIE pour le professionnel, nécessitent de s'équiper d'un lecteur de cartes.

La **commande des moyens d'identification électronique (MIE)** peut se faire si l'étape 2 a été réalisée et le représentantlégal a bien reçu sa carte de représentant légal.

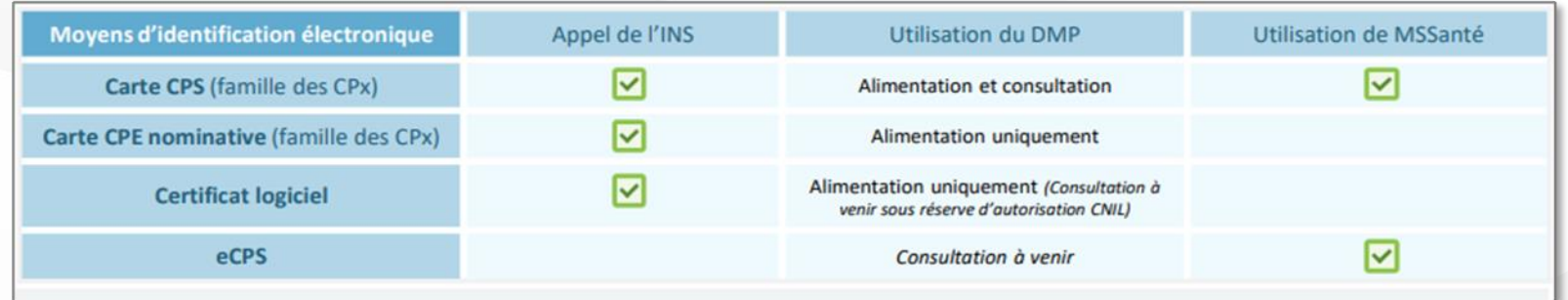

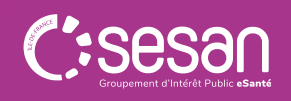

### <sup>3</sup> **Disposer et mettre en service le lecteur de carte**

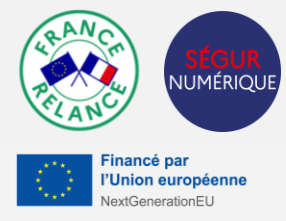

La carte d'identité professionnelle électronique permet d'attester de **l'identité du professionnel**. C'est un **outil indispensable à l'accès aux données à caractère personnels** et donc aux logiciels (DUI) et services socles (DMP, MSSanté). La carte CPx est inscrite dans le référentiel d'authentification, **car elle contient les certificats électroniques d'authentification et de signature du porteur.**

#### 3.1 **Se munir d'un lecteur de carte**

#### **Les critères pour le lecteur :**

• Un lecteur mono-fente répondant au standard PC/SC. En indiquant cette dénomination dans un moteur de recherche, vous aurez des propositions de sociétés proposant ce produit.

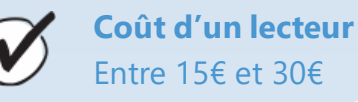

#### 3.2 **Installer votre lecteur de carte**

**A la réception des lecteurs et de la carte de représentant légal, il vous faut installer le logiciel cryptolib CPS :**

- Sur un environnement Windows **[cliquez ICI](https://esante.gouv.fr/services/espace-cps/telechargements-libres/cryptolib-cps-windows)**.
- Sur un environnement MAX OS X **[cliquez ICI](https://esante.gouv.fr/services/espace-cps/telechargements-libres/cryptolib-cps-mac-os-x)**.

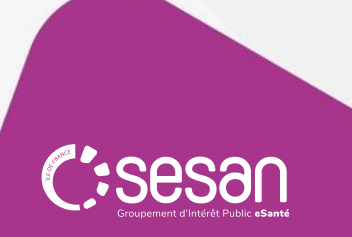

### <sup>3</sup> **Disposer des cartes CPx**

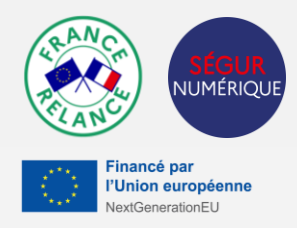

La carte d'identité professionnelle électronique permet d'attester de **l'identité du professionnel**. C'est un **outil indispensable à l'accès aux données à caractère personnels** et donc aux logiciels (DUI) et services socles (DMP, MSSanté). La carte CPx est inscrite dans le référentiel d'authentification, **car elle contient les certificats électroniques d'authentification et de signature du porteur.**

#### **Commander des cartes supplémentaires** 3.1

#### **Les démarches :**

- Les commandes de cartes complémentaires doivent s'effectuer sur le **[téléservice TOM](https://tom.eservices.esante.gouv.fr/tom/pageAccueil/index.html) (possibilité d'attribuer un rôle de mandataire permettant de déléguer la gestion des cartes)** ou via le **[formulaire F301](https://www.demarches-simplifiees.fr/commencer/f301)** pour les cartes de personnel de structure.
- Pour cela vous devez identifier les salariés de votre structure pour lesquels vous souhaitez commander une carte.

#### 3.2 **Activation de sa carte CPx**

Une fois la réception des cartes CPx et les lecteurs installés, les professionnels doivent les activer. L'activation de la carte n'est possible que 48h après l'enregistrement du professionnel dans RPPS+

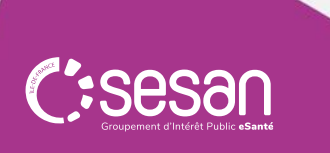

### <sup>4</sup> **Commande et installation de certificat logiciel**

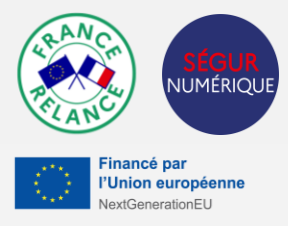

Un certificat logiciel est un fichier informatique faisant fonction de **pièce d'identité numérique**, certifié par un tiers de confiance. Il permet de **garantir à distance l'identité d'une personne physique** (un professionnel de santé) et/ou d'une **personne morale** (une structure). C'est **l'Agence du Numérique en Santé qui agit comme le tiers de confiance** sur le secteur de santé. Elle délivre les certificats au travers de son Infrastructure de Gestion de Clés (IGC), dans le respect de ses Politiques de Certification (PC).

#### **Habiliter l'administrateur technique à commander des certificats logiciels**  4.1

Chaque représentant légal d'ESSMS doit désigner des **administrateurs techniques** (au sein de sa structure ou bien de son éditeur), qui seront **habilités** par l'ANS à la **commande des certificats logiciels**, au moyen du formulaire en ligne dédié. Ces administrateurs techniques doivent au **préalable être équipés de cartes CPx**.

#### **Les démarches :**

- Sur démarches-simplifiées : Déclaration des administrateurs techniques autorisés à commander des certificats logiciels
- Par papier avec le [formulaire 413](https://esante.gouv.fr/sites/default/files/media_entity/documents/F413.pdf)

#### 4.2 **Commande de certificats**

• Aller sur la plateforme IGS Santé

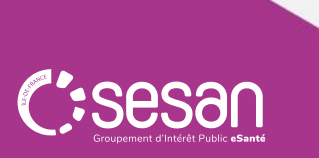

### **Temps de questions / réponses**

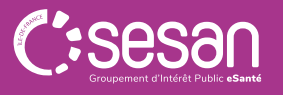

Webinaire – Mise en place des services socles│24/04/2024 │ 14

## <sup>5</sup> **Enregistrement des professionnels dans le portail RPPS+**

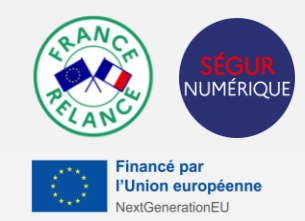

Le portail RPPS+, qui permet l'enregistrement dans le répertoire sectoriel de référence des personnes physiques, le [RPPS,](https://esante.gouv.fr/produits-services/repertoire-rpps) des professionnels du médico-social ayant besoin d'accéder à des services numériques en santé est désormais ouvert et accessible.

Pour rappel, sont concernés les professionnels qui prennent en charge des usagers (éducateur spécialisé, aidesoignant, assistant familial, etc.) et qui ont un rôle dans l'accompagnement (coordination et orientation, encadrement et organisation de l'accompagnement social/médico-social, accompagnement au soin, etc.).

#### **Habiliter un ou plusieurs gestionnaire RPPS+**  5.1

[Vous avez la possibilité de définir un ou plusieurs gestionnaires RPPS+ selon votre fonctionnement \(portail](https://meshabilitations.esante.gouv.fr/login) mesHabilitations) :

- Décentralisé : plusieurs gestionnaires dans plusieurs établissements, pour enregistrer les professionnels de sa structure
- Centralisé : les gestionnaires sont au siège, pour enregistrer les professionnels de l'ensemble des structures

#### 5.2 **Enregistrer les professionnels**

#### **Les données à récupérer :**

- **État civil** : nom, prénoms, civilité, date, lieu de naissance
- **Données contact** : mail, numéro de téléphone portable *(ces données ne sont pas communiquées)*
- **Situation du professionnel et de son rôle** : nom et prénom d'usage/d'exercice, FINESS géographique, profession à rôle, date de prise de fonction

Il est possible de saisir plusieurs situations professionnelles actives.

#### **Numéro RPPS+ transmis par mail en 30 min / Visibilité dans l'annuaire santé sous 48h**

Webinaire – Mise en place des services socles│24/04/2024 15

#### **A savoir** :

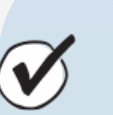

- Pour réaliser l'enregistrement, les gestionnaires RPPS+ ont besoin de se connecter au portail avec une carte CPx (physique)
- 2. Les gestionnaires RPPS+ vont traiter des données personnelles. A leur départ, il faut changer le gestionnaire d'enrôlement

#### **Les 7 rôles :**

- Coordination et orientation
- Administratif ou appui à l'organisation de l'accompagnement social/médico-social
- Accompagnement social/médico-social à la vie sociale, professionnelle et éducative
- Accompagnement social/médico-social au soin
- Encadrement et organisation de l'accompagnement social/médico-social
- Médico-administratif
- Autres activités

[Pour connaitre votre rôle, n'hésitez pas à consulter le](https://esante.gouv.fr/sites/default/files/media_entity/documents/ANS_Guide%20pour%20enregistrement%20dans%20le%20portail%20RPPS%2B%20VF4.pdf) guide de l'ANS (slide 28)

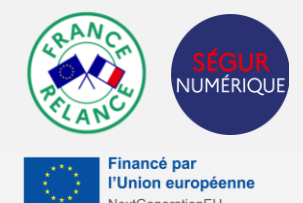

### **Quelques exemples de déclinaison des rôles**

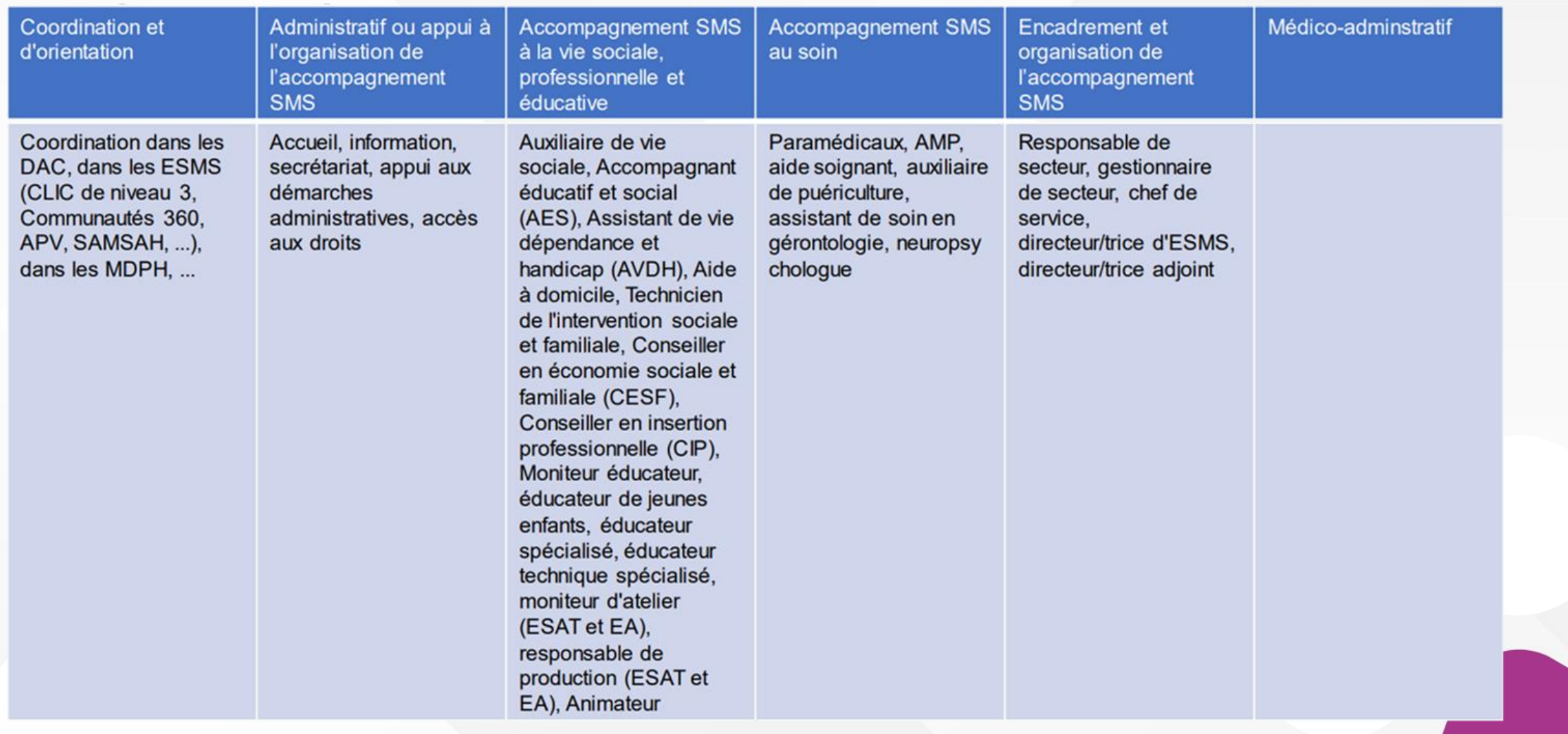

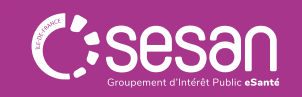

Titre du document │ 25/04/2024 │ 16 Source : [Guide ANS pour l'enregistrement des professionnels](https://esante.gouv.fr/sites/default/files/media_entity/documents/ANS_Guide%20pour%20enregistrement%20dans%20le%20portail%20RPPS%2B%20VF4.pdf)

### **Temps de questions / réponses**

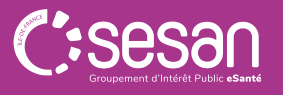

Webinaire – Mise en place des services socles│24/04/2024 │ 17

### **En synthèse : Les prérequis pour mettre en place les services socles**

**JUMÉRIQUE** 

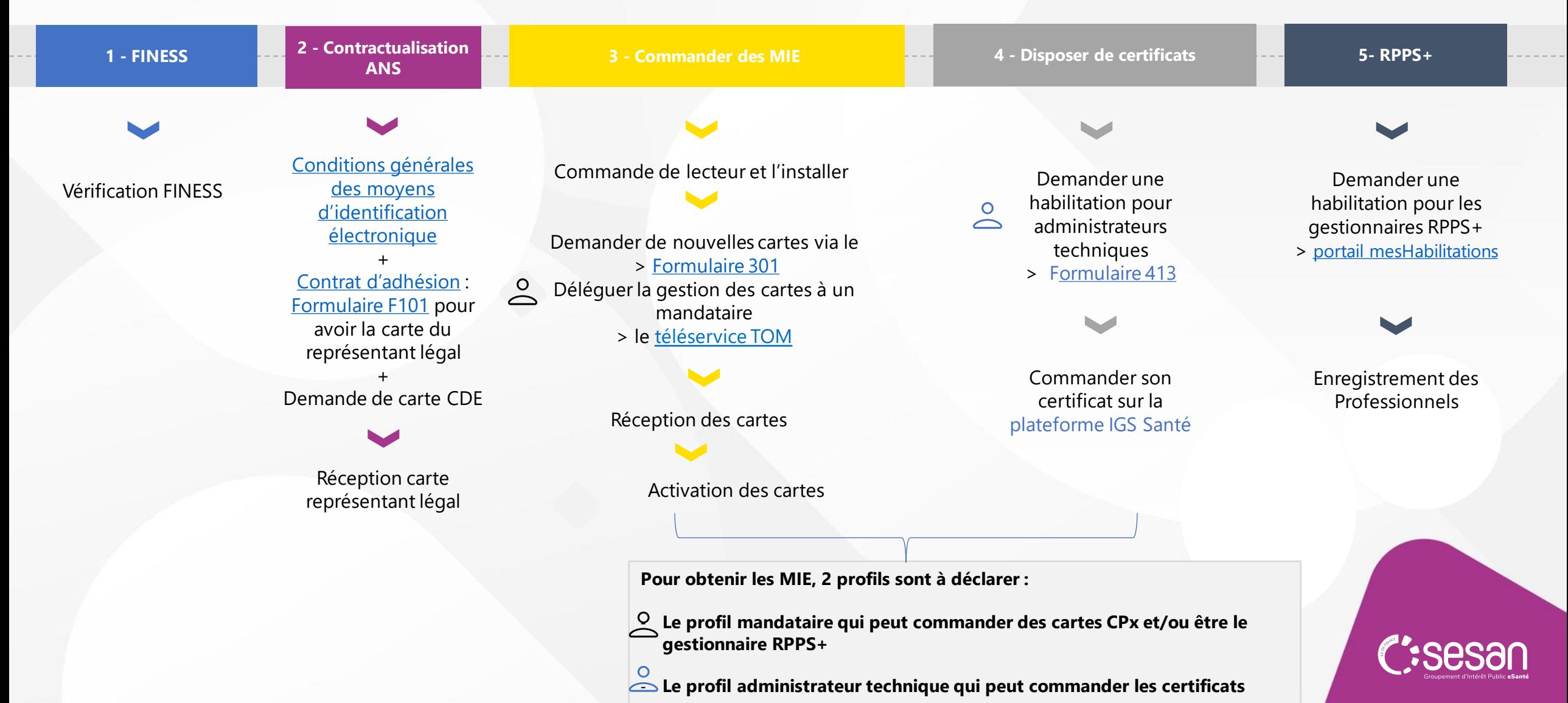

## **Établir un calendrier des étapes à réaliser**

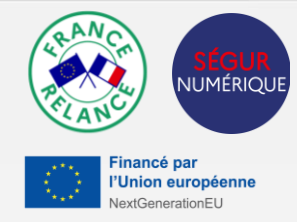

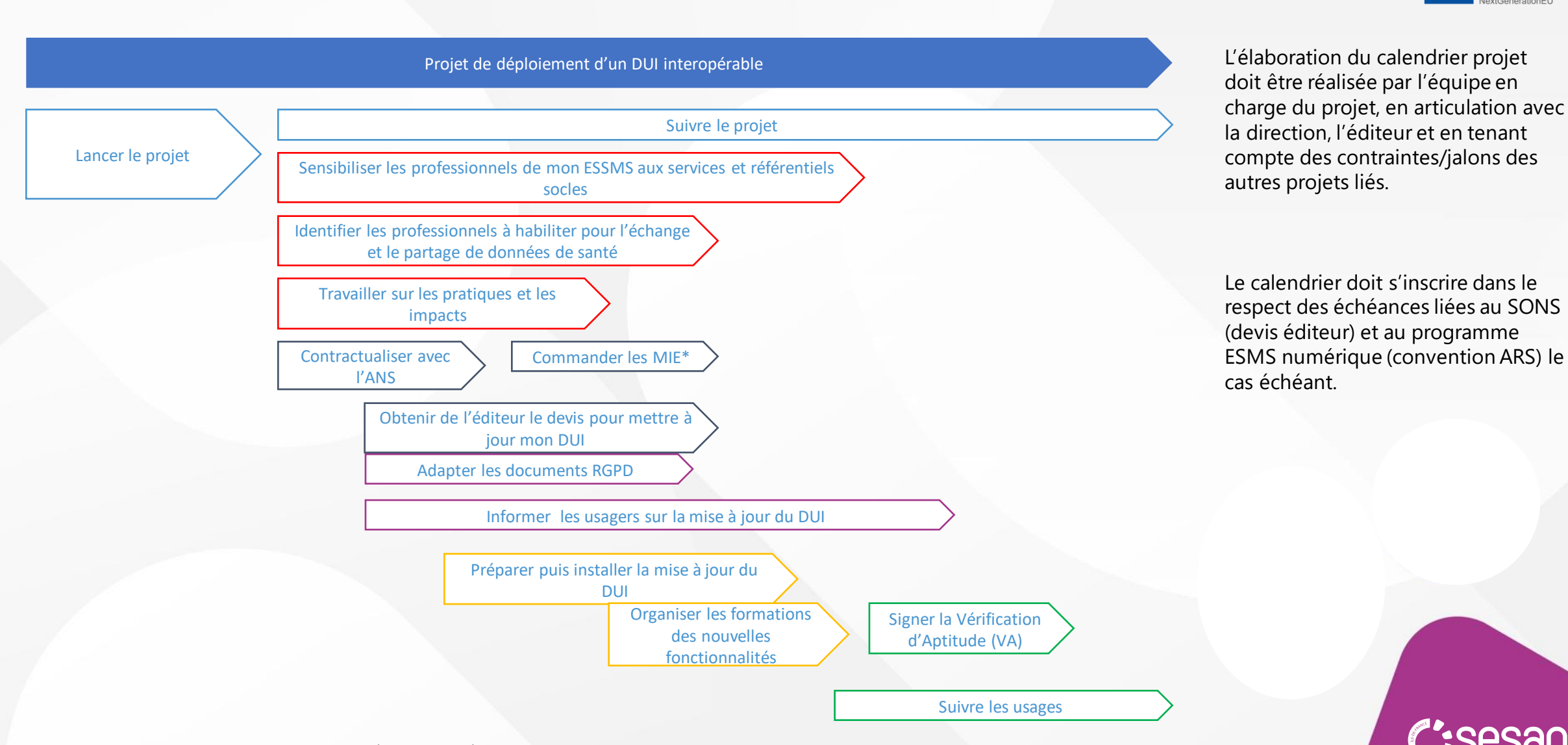

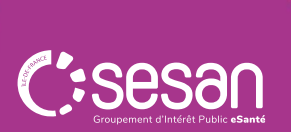

### **Temps de questions / réponses**

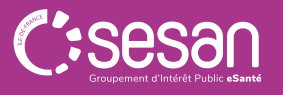

Webinaire – Mise en place des services socles│24/04/2024 │ 20

## Les services socles

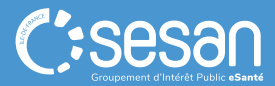

Webinaire – Mise en place des services socles│24/04/2024 │ 21

### **Les services socles**

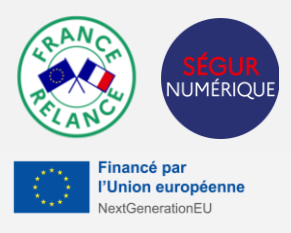

Mettre en place les prérequis administratifs et techniques, c'est s'assurer de pouvoir utiliser correctement les services socles suivants au sein de son ESSMS :

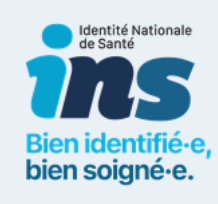

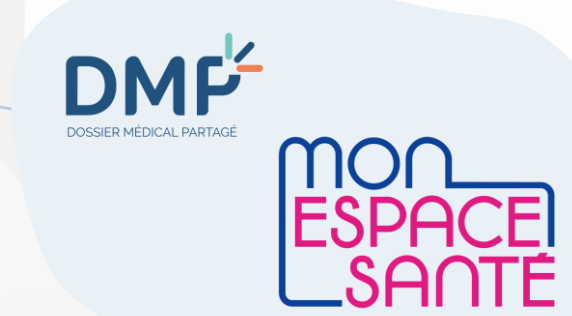

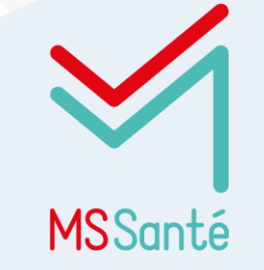

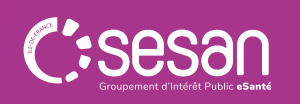

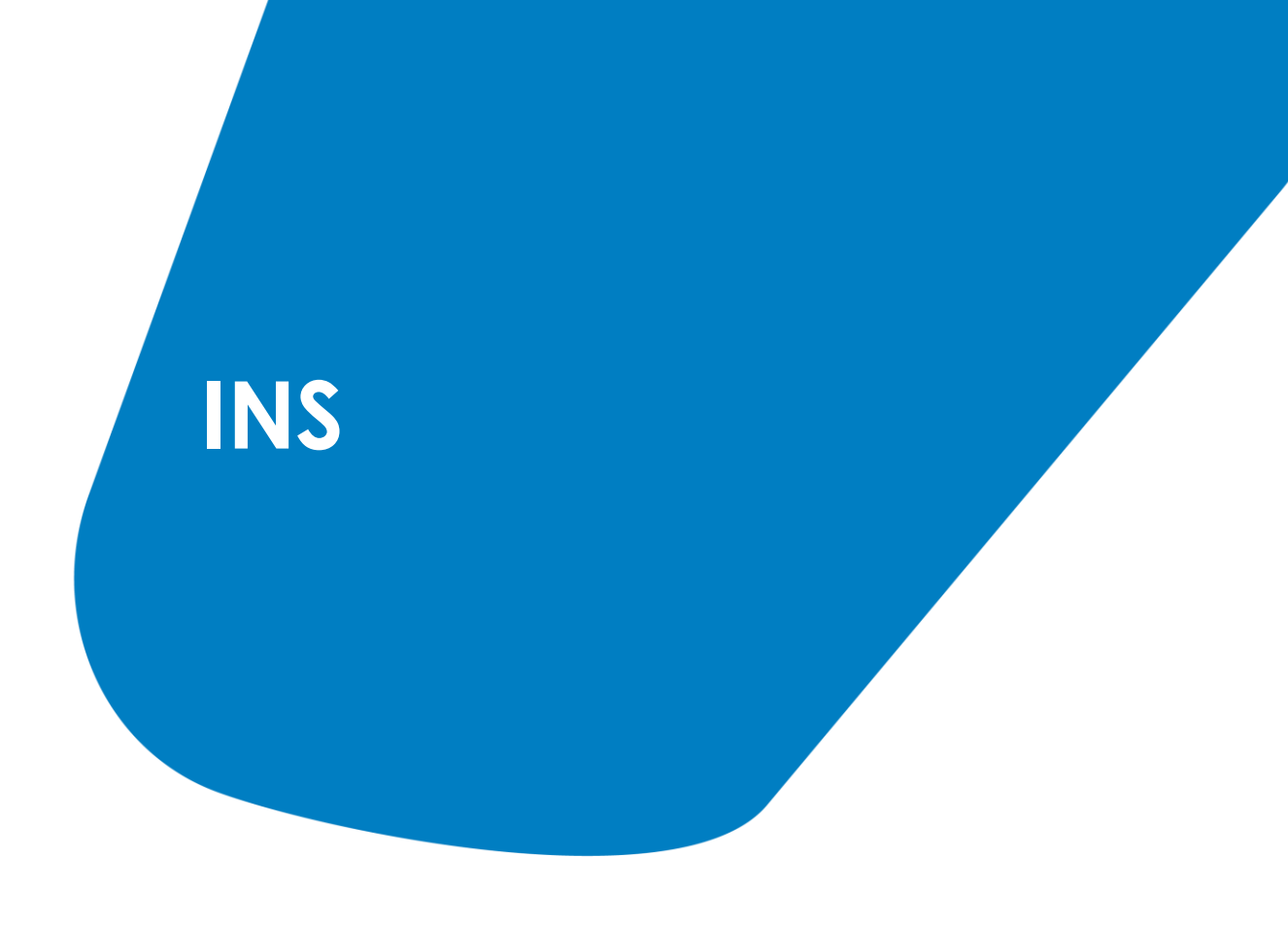

**INS**

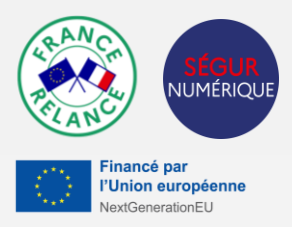

#### **Le bon soin au bon patient une problématique d'identitovigilance …**

**L'identité Nationale de Santé (INS)** est l'identité clé du système de santé : elle permet **d'identifier de manière unique et pérenne les usagers**, et participe ainsi à **sécuriser les échanges et le partage de données** de santé entre acteurs, ainsi qu'à sécuriser le suivi des personnes accompagnées. Son utilisation pour référencer les données de santé est obligatoire depuis le 1er janvier 2021.

✓ Identifier la liste complète des professionnels concernés par l'arrivée de l'INS dans ma structure, et en particulier ceux amenés à appeler le télé service INSi et à vérifier l'identité de l'usager ;

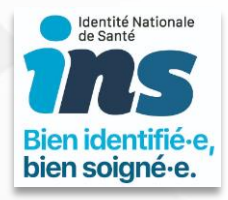

✓ Former les professionnels identifiés et mener des actions de sensibilisation auprès de l'ensemble des professionnels de ma structure

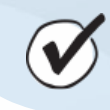

**A savoir** : Disposer d'un logiciel Ségur compatible vous permettra d'utiliser les services socles d'un point de vue SI. Cependant, pour l'usage des services socles, il convient d'intégrer des prérequis organisationnels pour leurs mises en œuvre.

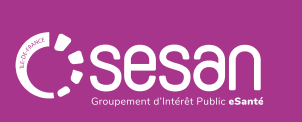

### **INS**

### **… et le lien avec les prérequis**

#### **Deux cas possibles :**

- Si mon éditeur n'a pas développé la connexion au téléservice INSi par certificat : nécessité de commander des cartes pour les professionnels gérant la qualification des identités
- Si mon éditeur a développé la connexion au téléservice INSi par certificat : l'administrateur technique est désigné par le responsable légal pour commander les certificats ; il commande le certificat INS

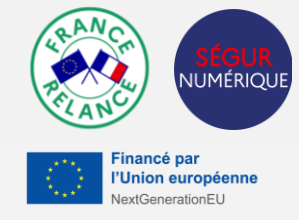

**A savoir** : Le téléservice INSi est le seul à avoir besoin de son propre certificat

Dans le cadre de la mise en place de l'INS par certificat, il est nécessaire de réaliser une auto-homologation.

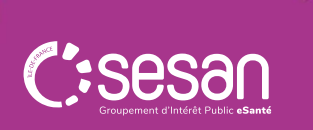

## **Mon Espace Santé et DMP**

### **Mon espace santé**

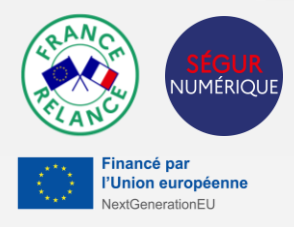

Mon Espace Santé est la plateforme à destination des assurés, garantie par l'État, prévue par la feuille de route du numérique en santé de Ma Santé 2022.

#### **MES s'appuie sur 4 fonctionnalités**

#### **DMP**

Consultation et alimentation des documents ajoutés par l'usager ou ses professionnels de santé (ordonnance, compte rendu d'hospitalisation, biologies …)

Alimentation et consultation par l'usager de son profil médical : antécédents médicaux, vaccinations, allergies, mesures de santé, …

Cette brique s'appuie sur l'actuel DMP dont l'historique est repris pour les anciens utilisateurs

#### **Mon agenda**

Agrégations des évènements liés au parcours de soin de l'usager via un agenda

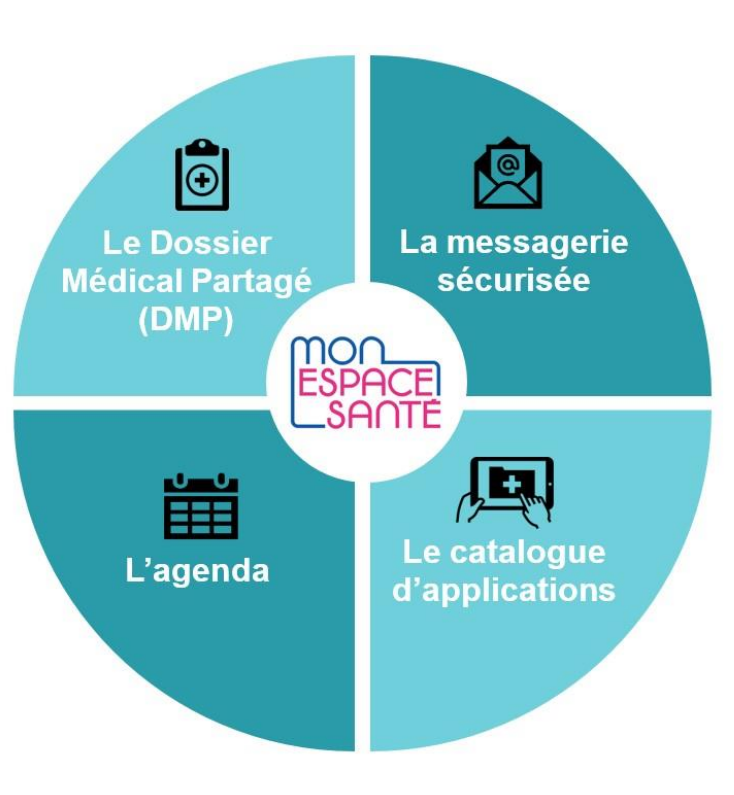

#### **Ma messagerie**

Réception en toute sécurité des informations personnelles en provenance de l'équipe de soin de l'usager via un service de messagerie sécurisée de santé

#### **Mon catalogue de service**

Accès à des applications de santé labellisées par l'Etat via un « store » de santé (portails, patients, applications et objets connectés référencés).

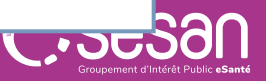

### **Mon espace santé**

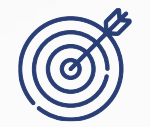

**Objectifs** : Accès à un espace santé ouvert à une majorité d'usagers pour faciliter le partage de données et d'informations entre professionnels et avec l'usager. (à date de juillet 2022 : estimation de 11 millions ouverts, pour 12 millions de citoyens en Île-de-France).

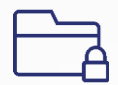

**Accès sécurisé** (hébergement certifié HDS, authentification forte), et **nominatif** (permet une traçabilité)

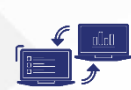

Les professionnels **habilités utiliseront leur logiciel métier (dont le DUI)** pour alimenter le DMP et échanger via MSSanté.

> **Messagerie** de santé

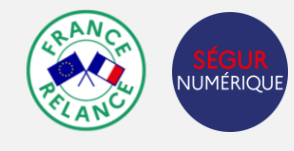

**Union europ** 

**A savoir** : Une notification est adressée à tous les assurés les informant de l'arrivée de Mon espace santé avec indication des modalités d'activation et d'opposition.

Si l'assuré ne s'oppose pas à sa création dans un délai de 6 semaines, son Espace Santé est automatiquement créé.

**Dossier** médical **Echanges entre professionnels et personnes** 

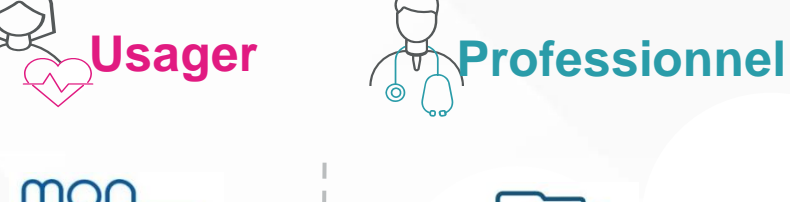

 $\blacktriangledown$ 

"Messagerie citoyenne / usager"

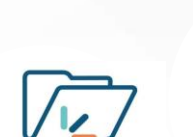

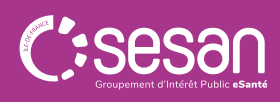

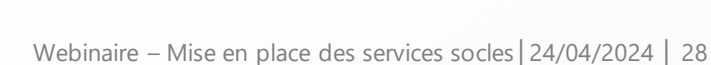

**accompagnées**

### **DMP**

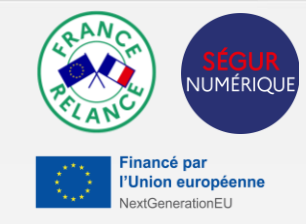

Le Dossier Médical Partagé (DMP) est un service gratuit et confidentiel accessible à chaque citoyen depuis MES. C'est un carnet de santé numérique qui conserve de manière sécurisée les informations de santé du citoyen. Ces données peuvent être partagées avec le médecin traitant et tous les professionnels de santé qui le prennent en charge, en ville à l'hôpital, et au sein des établissements et services.

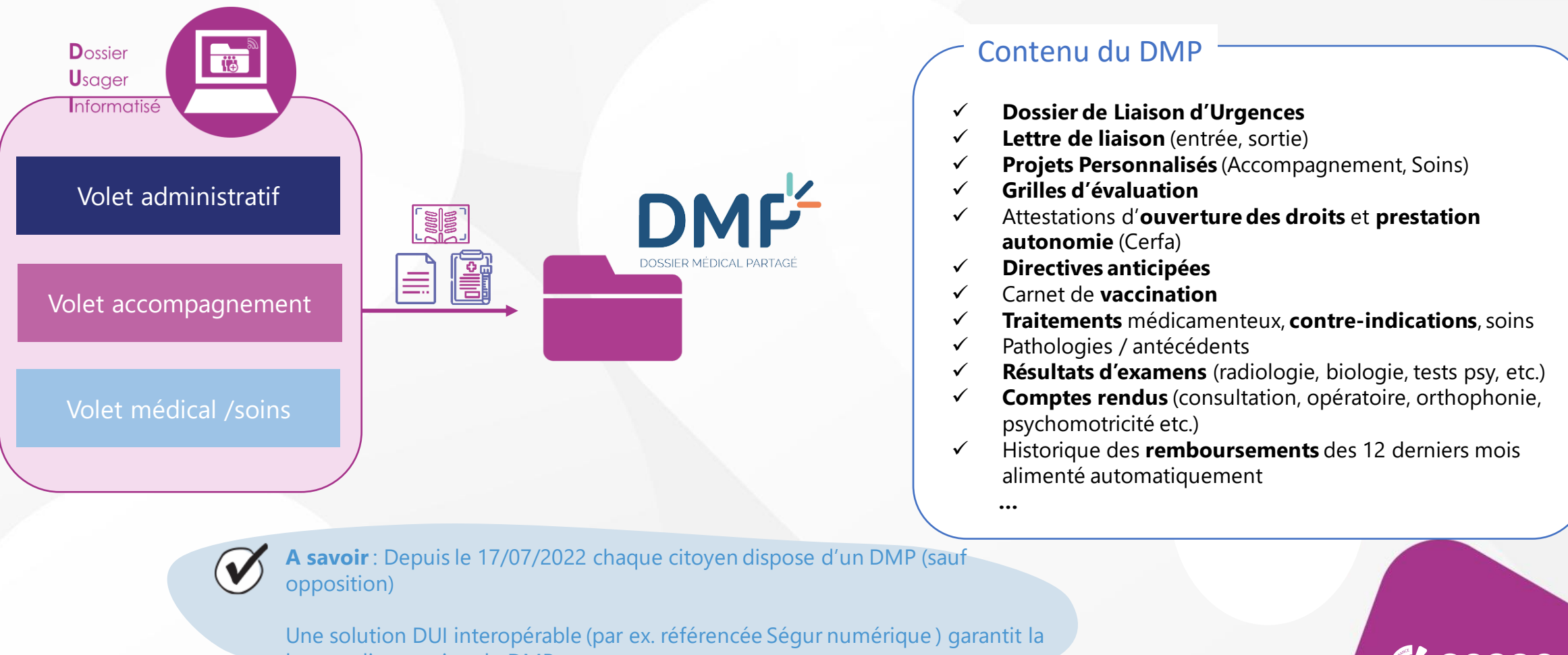

bonne alimentation du DMP

Webinaire – Mise en place des services socles | 24/04/2024 |

### **DMP**

cas, l'enregistrement des professionnels<br>alimente le RPPS

 $\mathbf{N}$ 

**Dans** les

### **et le lien avec les prérequis**

iumériou l'Union européenne **xtGenerationFU** 

- **Pour alimenter le DMP** : par carte ou par certificat  $(\rightarrow 2$  certificats sont nécessaires)
- **Pour consulter le DMP** : par les professionnels de santé au travers d'un logiciel métier ou le web DMP (dmp.fr) qui doivent :
	- ✓ Être référencé dans le RPPS ou l'Annuaire ADELI
	- Avoir une carte CPS ou eCPS

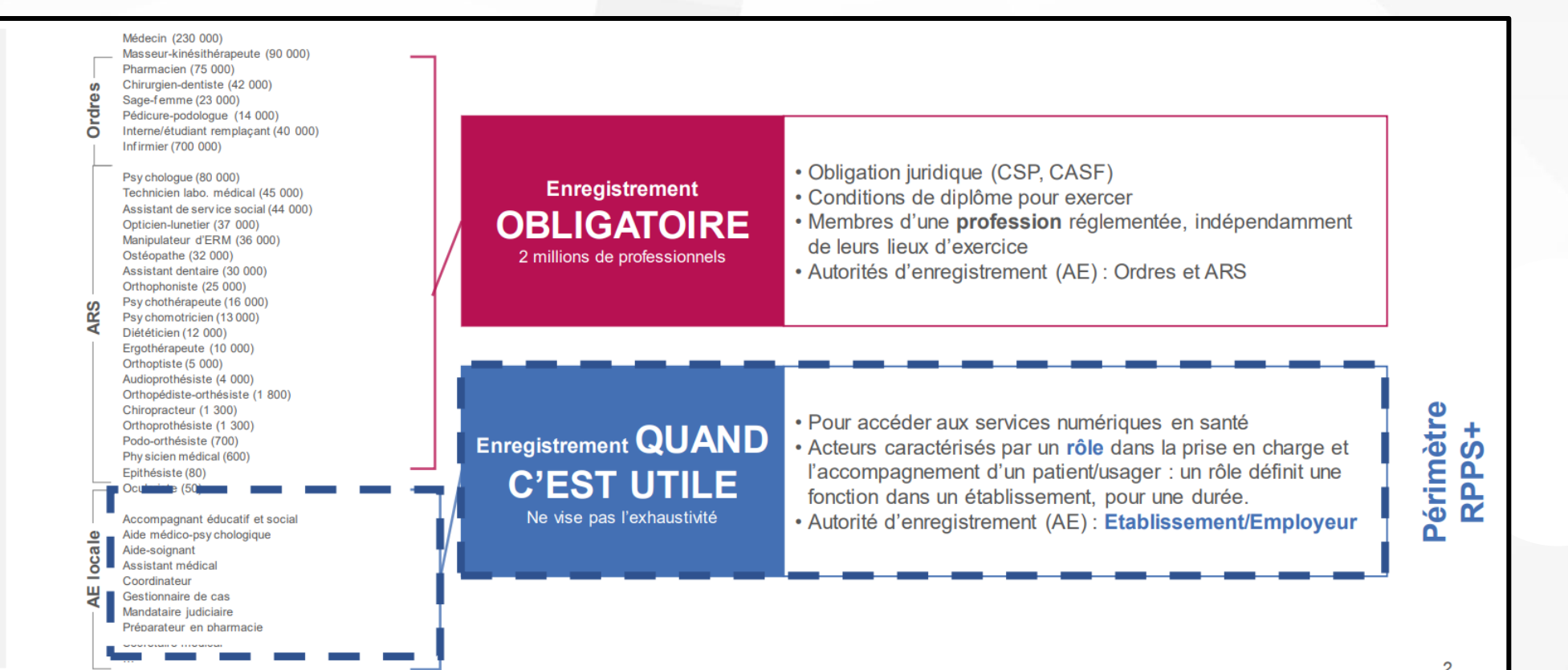

## **MSSanté**

### **MSSanté**

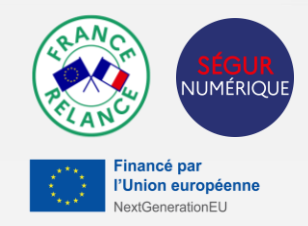

MSSanté est un espace de confiance au sein duquel les professionnels habilités à échanger des données de santé, en ville, à l'hôpital, ou dans les structures médico-sociales, peuvent s'échanger par mail des données de santé de manière dématérialisée en toute sécurité. MSSanté facilite les échanges interprofessionnels et accélère l'usage du numérique en santé.

**L'Espace de confiance correspond à l'ensemble du dispositif qui comprend : une liste blanche, un annuaire et tous les opérateurs. C'est un espace hermétique puisque les adresses MSSanté ne peuvent échanger qu'entre elles.**

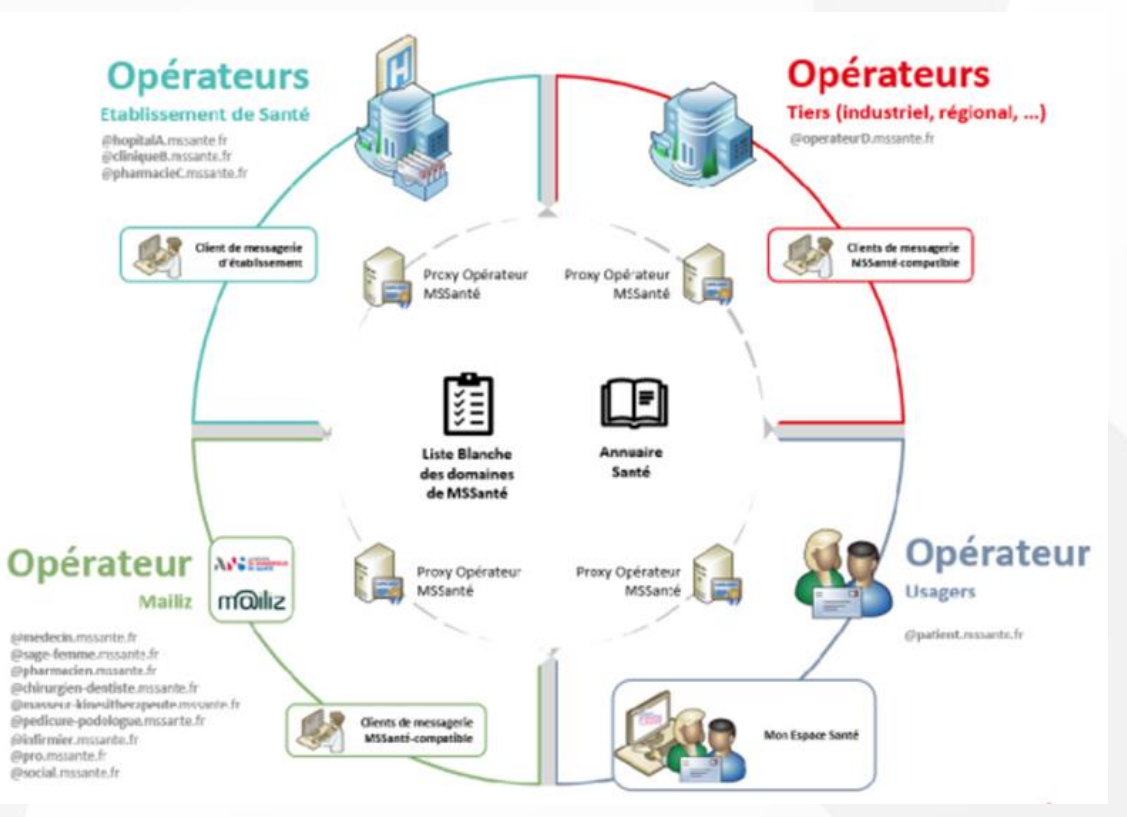

#### **Les piliers de l'Espace de Confiance :**

Liste blanche : liste contenant les noms de domaines autorisés par l'ANS sur l'espace de confiance MSSanté.

Nom de domaine : tout ce qui se situe à droite de @ dans une adresse email

Opérateurs : organismes (établissements sanitaires ou médico-sociaux, institutionnelles ou industriels) qui, après l'obtention de l'autorisation de l'ANS, déclarent des domaines et créent des adresses MSSanté.

Annuaire MSSanté : annuaire contenant toutes les adresses de messagerie MSSanté.

Référentiels : exigences fonctionnelles à satisfaire pour être homologué par l'ANS, se connecter à l'espace de confiance MSSanté et donc devenir opérateur.

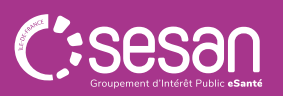

### **MSSanté**

**… le lien avec les prérequis**

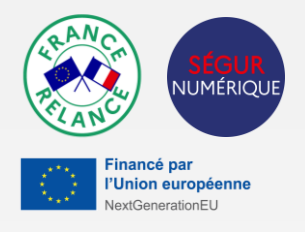

• L'enregistrement dans le portail RPPS ouvre la possibilité de **bénéficier d'une BAL nominative**

• Il est nécessaire de sélectionner **un opérateur MSSanté** pour équiper son ESSMS et les professionnels

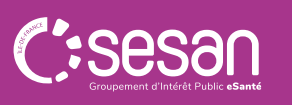

### **Temps de questions / réponses**

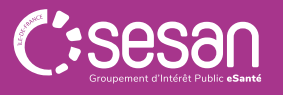

Webinaire – Mise en place des services socles│24/04/2024 │ 34

## Appel à projets 2024 et le calendrier

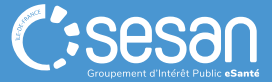

Webinaire – Mise en place des services socles│24/04/2024 │ 35

## **Rappel des dates pour l'AAP 2024**

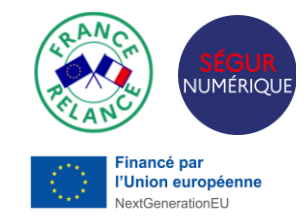

[Ouverture de l'appel à projets 2024 ESMS numérique | Agence régionale de santé Ile](https://www.iledefrance.ars.sante.fr/ouverture-de-lappel-projets-2024-pour-candidater-au-programme-esms-numerique)-de-France (sante.fr)

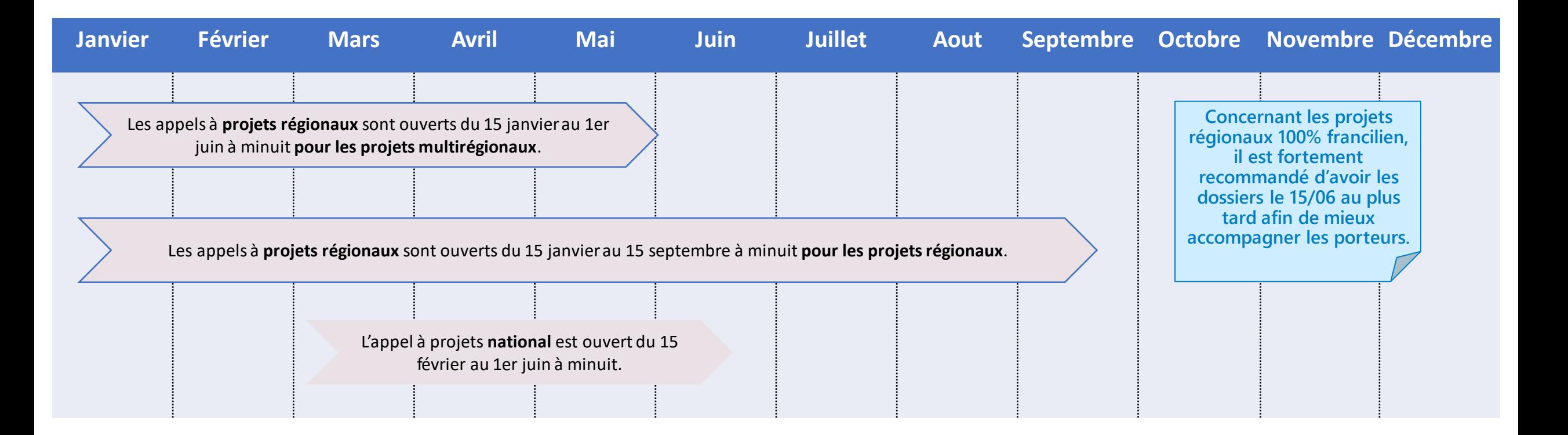

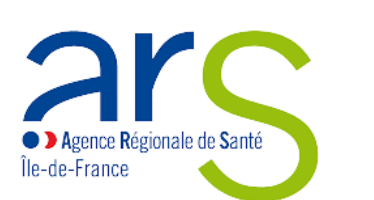

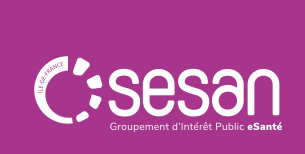

### **Les prochains webinaires**

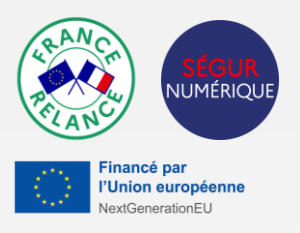

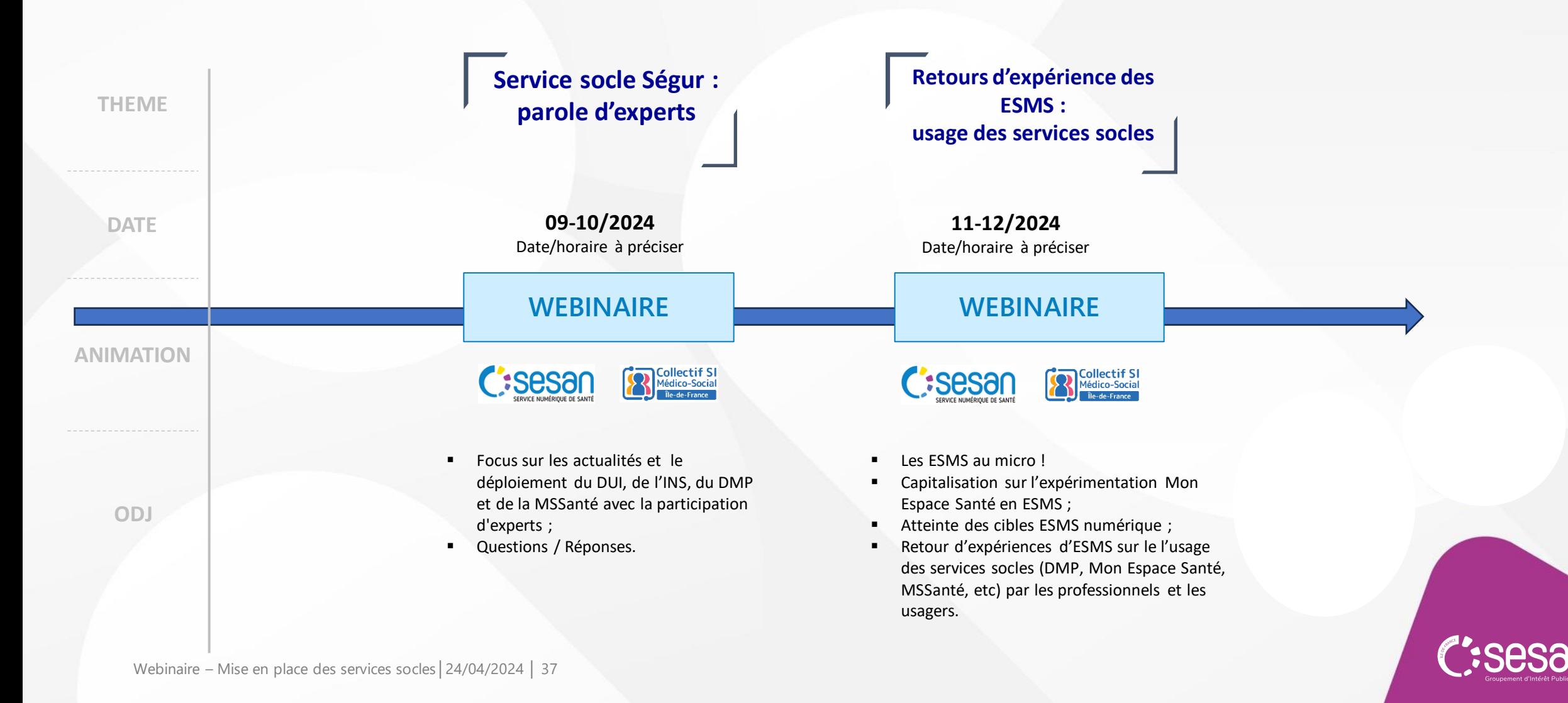

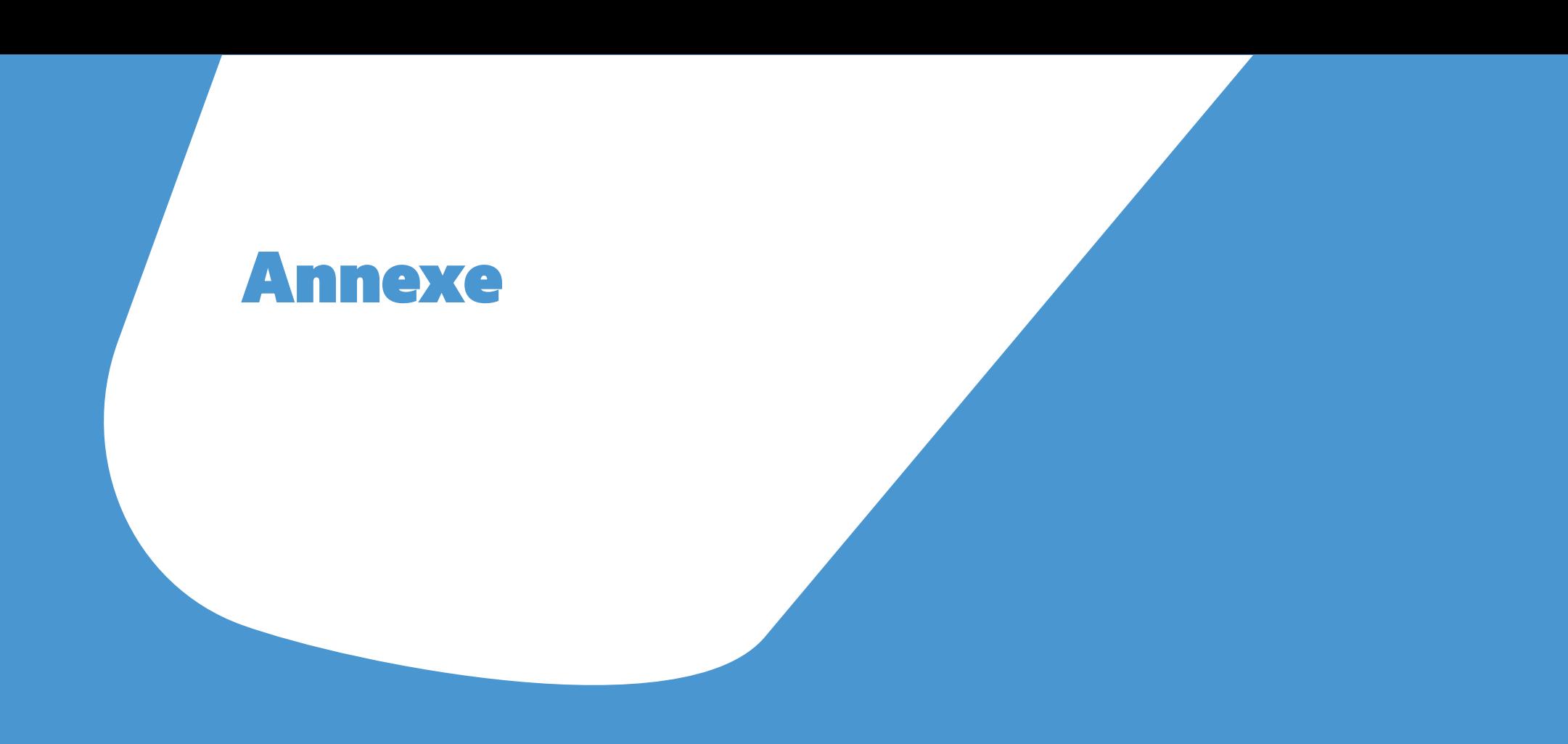

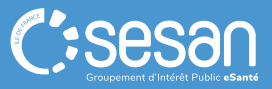

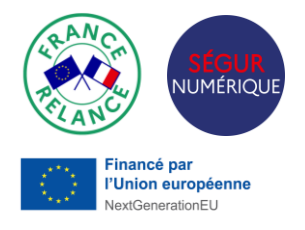

# ens utiles est de la parcours [guide de contractualisation](https://esante.gouv.fr/decouvrez-votre-parcours-guide-esms) pour les ESSMS<br>
Suide ANS pour l'enregistrement dans le RPPS +

- 
- [Guide ANS pour l'enregistrement dans le RPPS +](https://esante.gouv.fr/decouvrez-votre-parcours-guide-esms)
- [Guide ANS pour les certificats](https://esante.gouv.fr/produits-services/certificats-logiciels?position&keys=guide%20certificats%2C&pageNumber=1)
- [Lien vers les démarches simplifiées](https://esante.gouv.fr/index-des-formulaires?position&keys=d%C3%A9marche%20simplifi%C3%A9e&pageNumber=1#content-23053)
- [Portail Mes Habilitations](https://meshabilitations.esante.gouv.fr/login)
- [Tout savoir sur l'INS pour le médico](https://esante.gouv.fr/offres-services/referentiel-ins/professionnel-du-medico-social)-social
- Comment obtenir mon identité numérique en fonction de ma [profession : https://esante.gouv.fr/produits-services/jobtiens](https://esante.gouv.fr/produits-services/jobtiens-mon-identite-numerique-numero-rpps#content-26225)mon-identite-numerique-numero-rpps#content-26225
- Comment obtenir ma carte en fonction de ma profession : [https://esante.gouv.fr/produits-services/cartes-de](https://esante.gouv.fr/produits-services/cartes-de-professionnels-de-sante)professionnels-de-sante

### **L'accompagnement auprès des porteurs : les ressources disponibles**

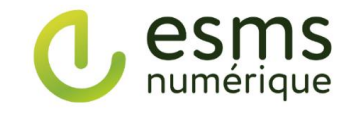

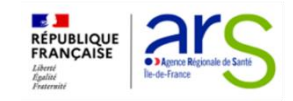

- ✓ **Pilotage régional du programme ESMS Numérique**
	- ✓ Organisation et gestion des **appels à projets régionaux**
- $\checkmark$  Analyse et sélection des projets soumis
- ✓ **Accompagnement et suivi,** dans les différentes phases du projet, des organismes gestionnaires retenus
- ✓ Communication autour du programme et du Ségur du numérique

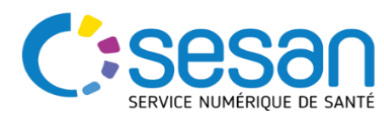

- ✓ Expertise dans le **déploiement du DUI**  et les **services socles** (nationaux, régionaux)
	- $\checkmark$  Appui à l'ARS Île-de-France dans l'**accompagnement** et **le suivi** des projets retenus
	- ✓ Communication et **contenus pédagogiques** (Kit candidat, Services socles, Ségur du Numérique)
- ✓ Expertise en **sécurité des systèmes d'information**

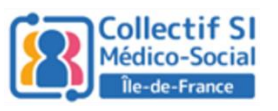

#### **a** [ars-idf-si-esms@ars.sante.fr](mailto:ars-idf-si-esms@ars.sante.fr) signalson and signalson and signalson and signalson and signalson and signalson and signalson and signalson and signalson and signalson and signalson and signalson and signalson and signals

- ✓ **Représentation** du secteur
- ✓ **Information et animation de réseau**
- ✓ **Soutien** à la **coopération** des organismes gestionnaires et au partage de bonnes pratiques
- ✓ **Appui à la mutualisation des petits organismes gestionnaires**

Pour en savoir plus sur les financements et les outils socles, nous vous invitons à consulter le site régional SEGUR :

**[https://segurnumerique.sante-idf.fr](https://segurnumerique.sante-idf.fr/)**

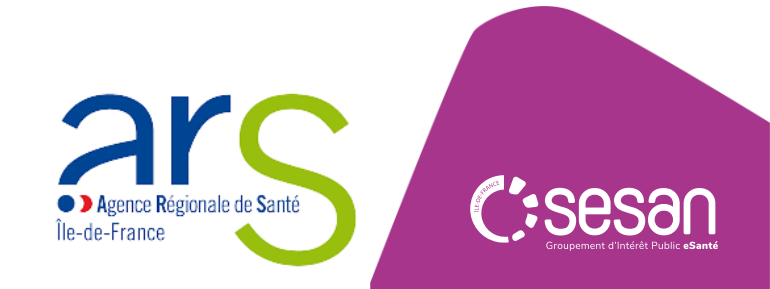